# Simplified sales process in R/3

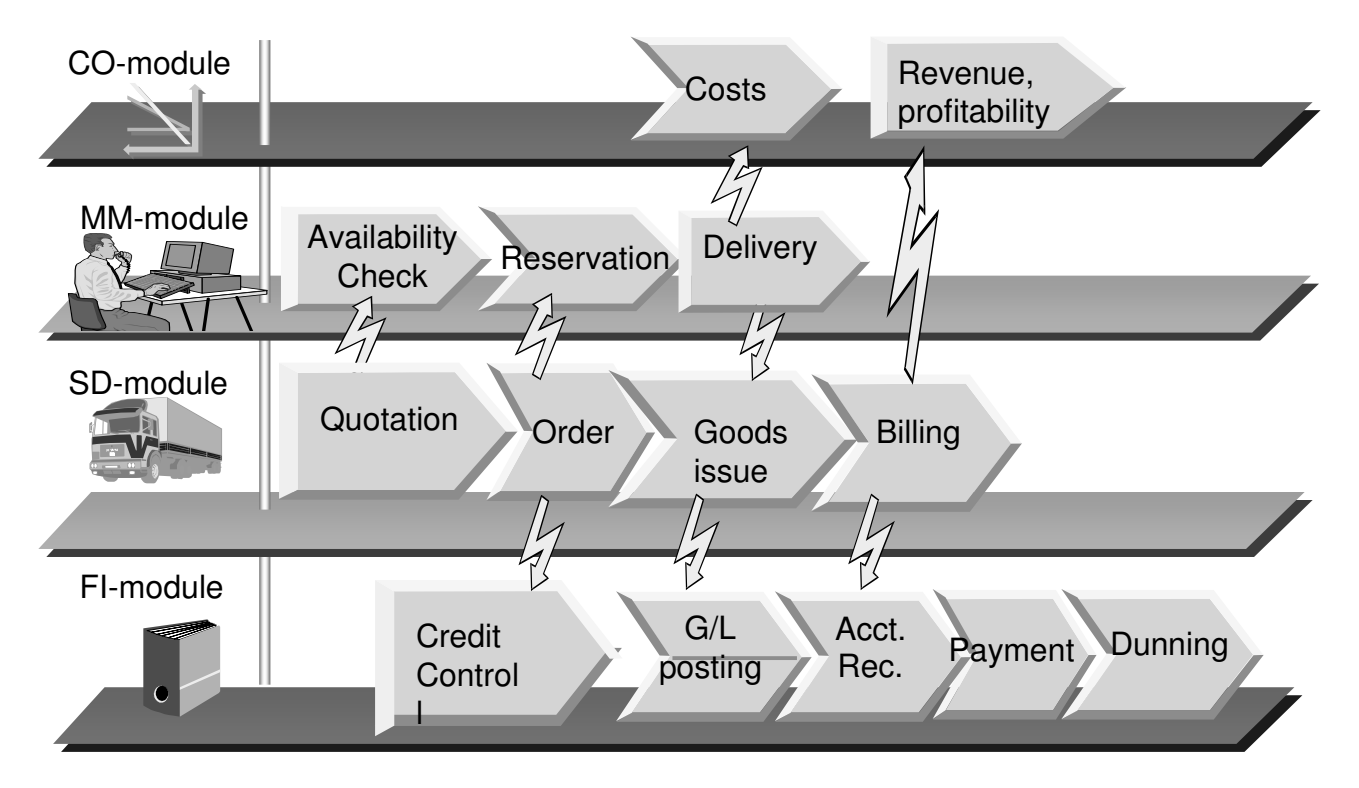

When a sales order is placed, the availability is checked and the material is reserved. In FI the creditworthiness of the customer is checked. No postings are generated, but the profit center is determined at this point. At goods issue, the change of the inventory costs is posted to accounting and controlling. At billing the revenues are posted. If the profitability analysis is in use, the sales transaction is valuated with products costs and eventual calculatory costs. A receivable is posted. When the customer pays, the payment is recorded in accounting. In case of no payment the customer is dunned and this is recorded in credit control.

## Sales reporting

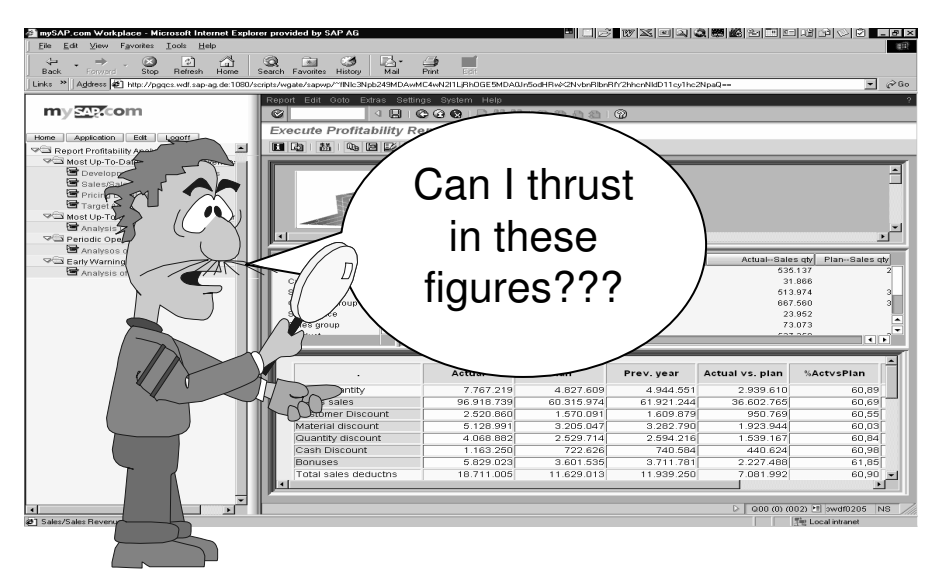

There are not very good sales reports in SD. The standard info structures are performance consuming and don't offer any profitability data.

It is a good idea to combine SD, COPA and BW. In the billing run the data is updated to profitability analysis (COPA). At the same time the product costs are fetched from product costing. The data is updated from COPA to BW every night. In the morning the reports are available for the sales in the intranet.

## Sales reporting

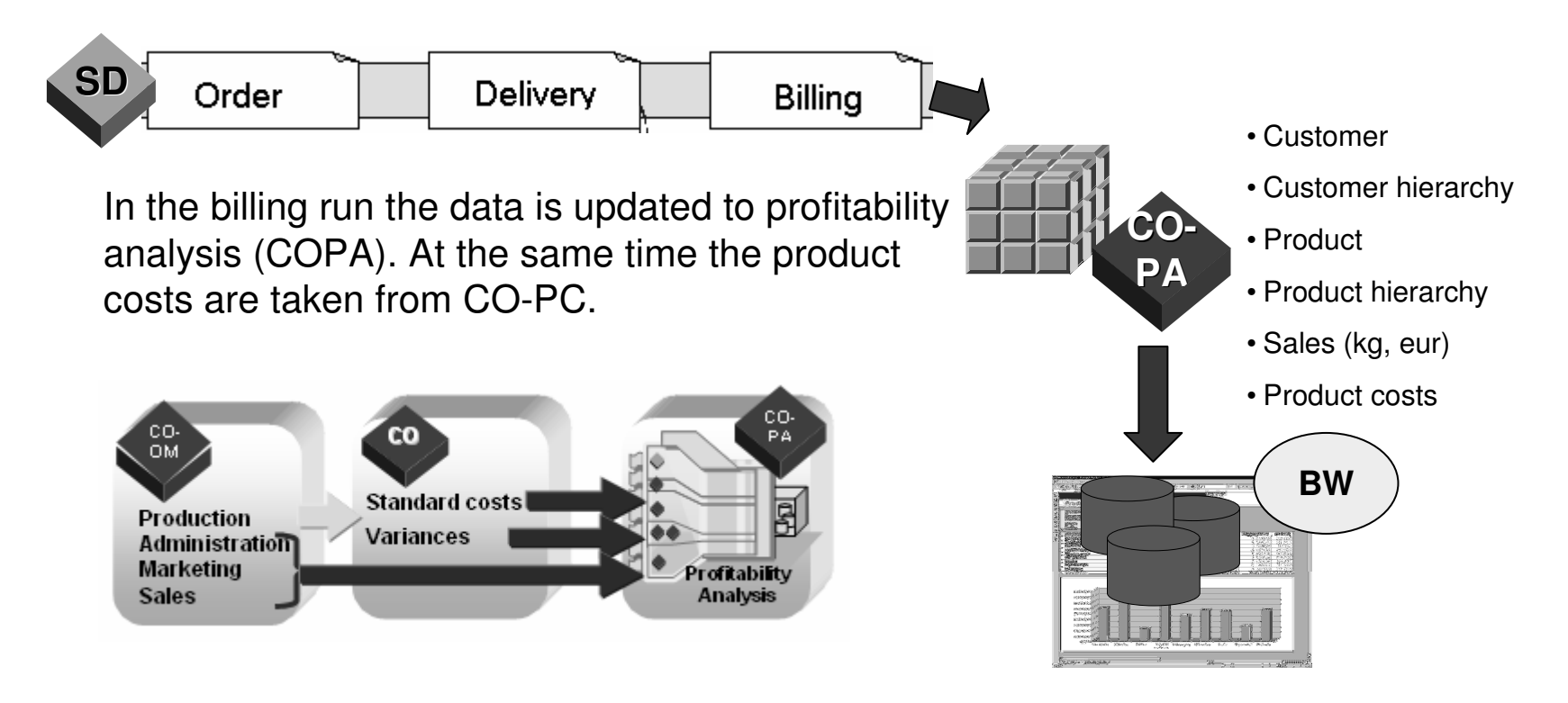

The data is updated from COPA to BW every night. In the morning the sales reports are available for the sales managers in the intranet or portal.

# Audit trail?

There is no drill down from BW reports to original transactions in R/3, but with a COPA-report you can track the transaction chain.

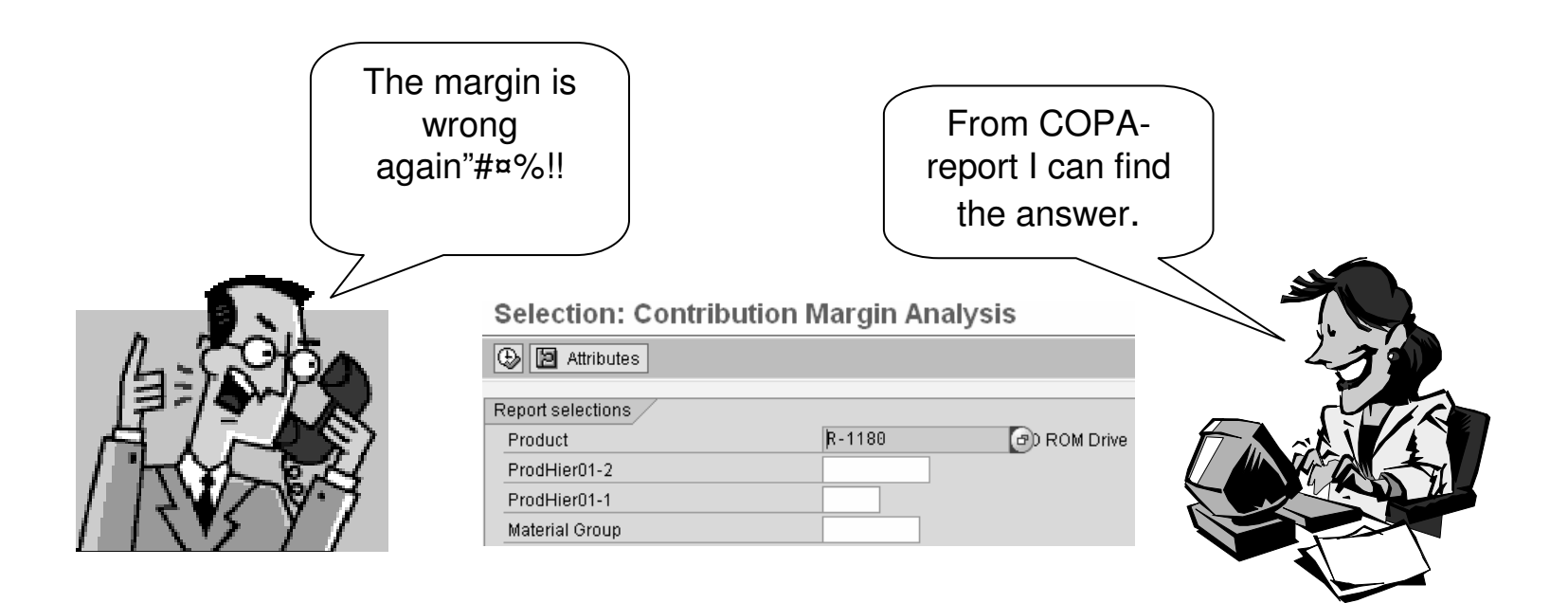

## Drill down

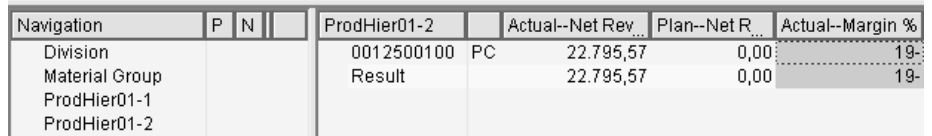

COPA report shows that the margin for this product group is negative.

From the COPA-report the drill down continues to the line items, which in this case are SDinvoices. You can edit the display. For example you can add new characteristics like billing type and new value fields (CoGs, revenue).

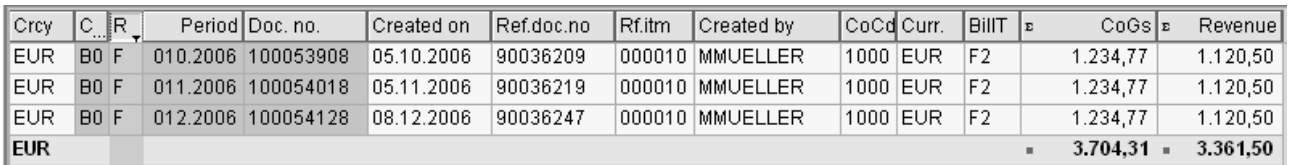

Often you can see the cause to the problem already here. There can be big credit notes or returns. Here you can see that the Cost of goods sold is higher than the revenue. Select a row and continue the drill down.

#### Copa document - characteristics

#### **Display Line Items**

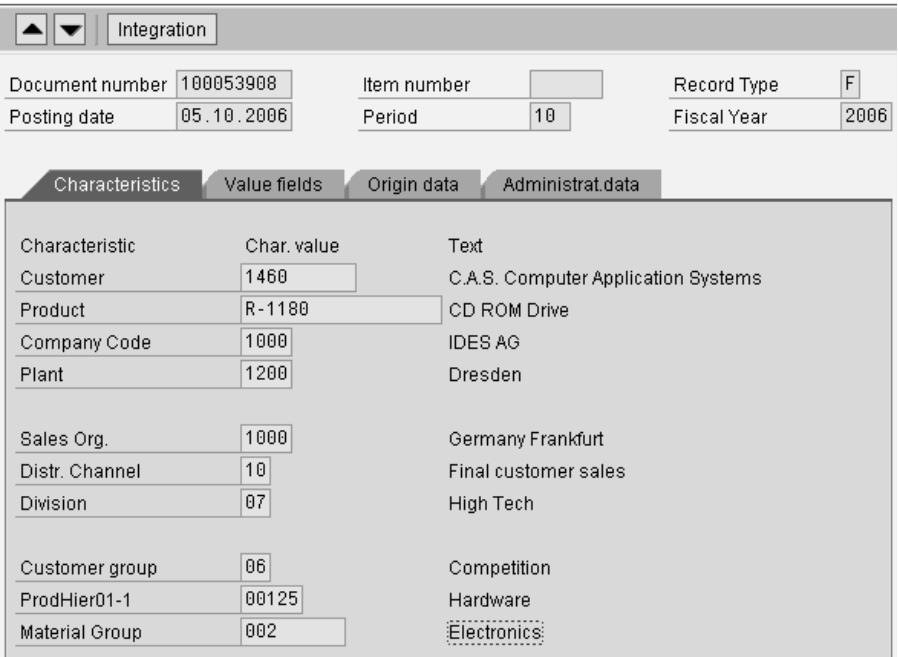

Next you come to the COPAdocument.

COPA collects from the SD-billing characteristics like customer and product. Besides that it derives other characteristics like plant, customer and product hierarchies.

Here you can check that nothing is missing.

#### Copa document - values

#### **Display Line Items**

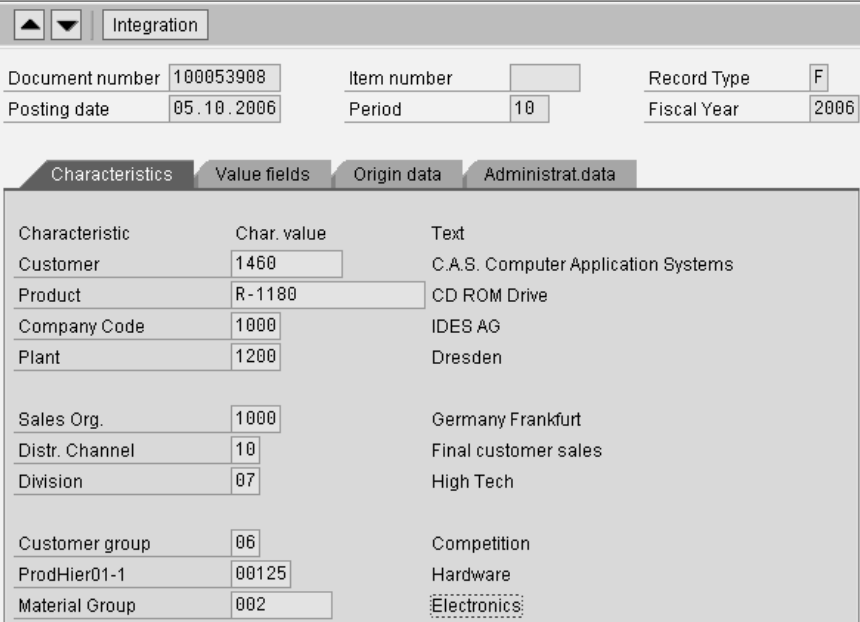

Values are updated from SD billing data.

The product costs are taken from the product costing data.

Check that all the necessary data is updated.

# Integration with billing

From COPA-document you can continue the SD invoice.

Er Integration: Selection of Transactions

O Display Material R-1180 O Display Customer (Centrally)

O Display Sales Order

**O** Display Billing Document

O Accounting documents

O Relationship Browser

To be able to drill down, you need an authorization to SD data.

Inveice (F2) 90036209 (F2) Display: Overview of Billing Items **RE** 

**B** 2 Accounting **H** Billing documents **O** 

F2 Invoice (F2) ■ 90036209 1460 Payer **Billing Date** 

1.120,50 EUR Net Value

C.A.S. Computer Application Systems / Chemnitzer Stra:

€ 05.10.2006 stratem SU Net value Description Billed Quantity Material Tax amount 1.120,50 R-1180 179,28  $15PC$ 10 **CD-ROM Laufwerk** 

You are now in SD.

### Billing conditions

Look next at the billing conditions.

Q

Here you can see that the sales price is lower than the sales price.

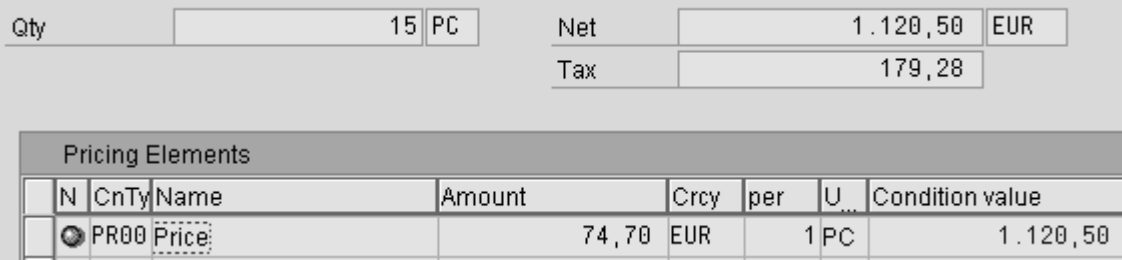

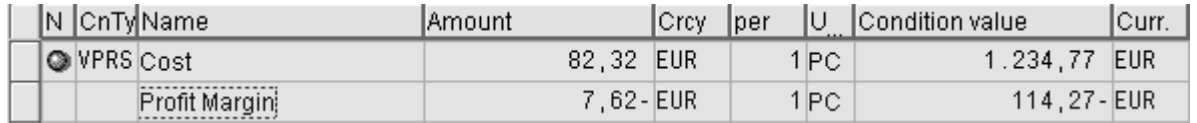

### Invoice items

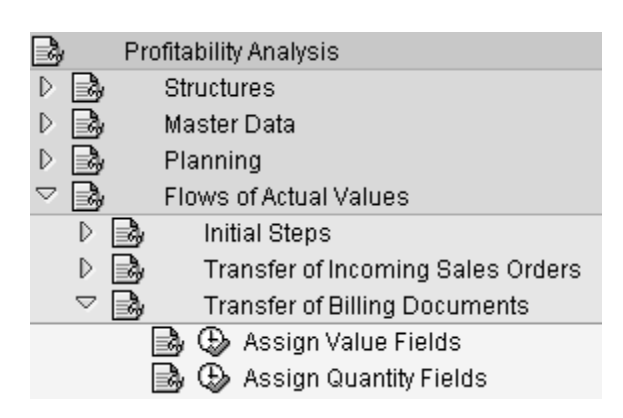

The invoice items contains several conditions, such as price, discounts, standard cost, taxes.

In COPA configuration the SD conditions are assigned to COPA value fields.

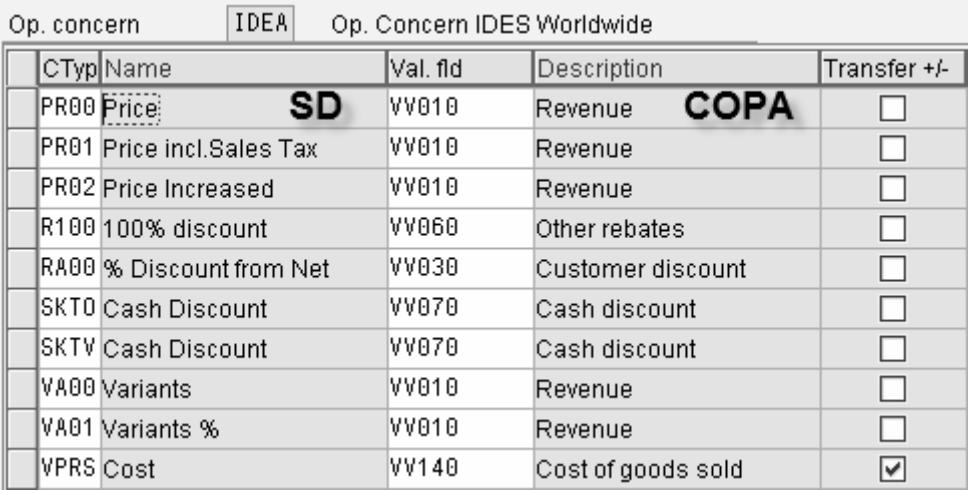

The functioning of SD condition types is controlled by SD customizing. The most important is the pricing procedure

#### Document flow

All SD related documents are assigned to each other in the document flow. It does not only show the relationships but also allows you to jump to the documents.

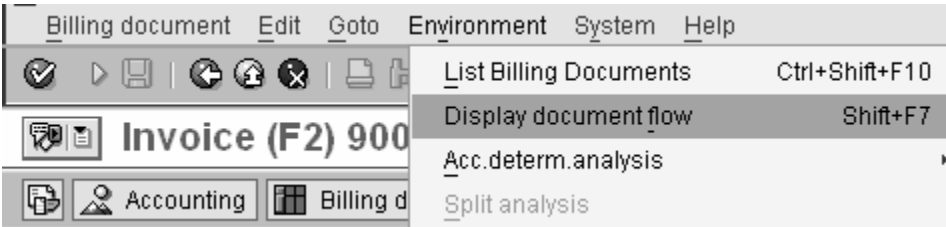

#### **Document Flow**

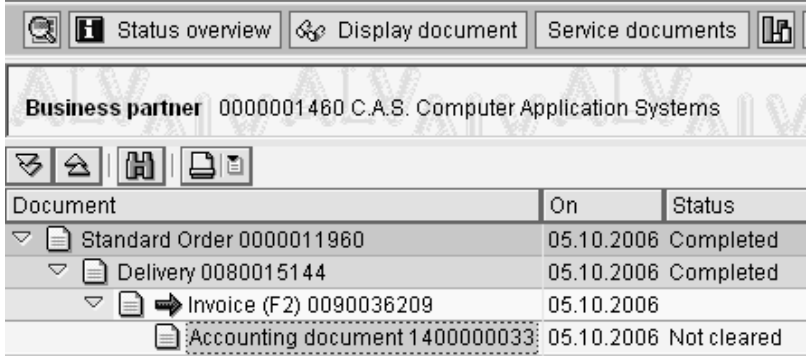

## Accountig documents

#### <sup>[</sup> <sup>7</sup> Display Document: Data Entry View

<sup>2</sup> 日 日 Taxes 古 Display Currency | 9 General Ledger View

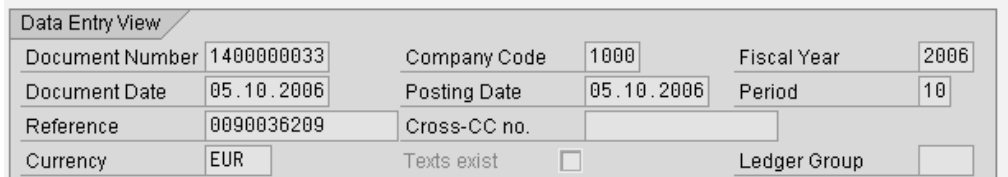

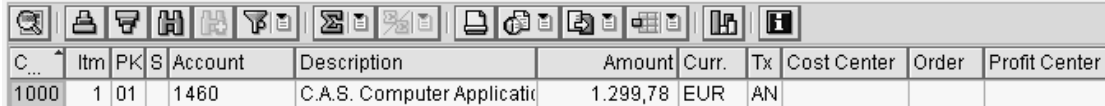

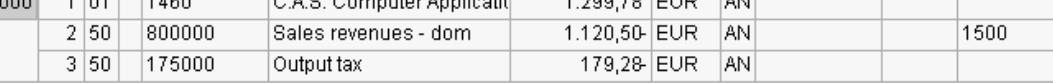

#### Also from accounting document you can branch to other documents

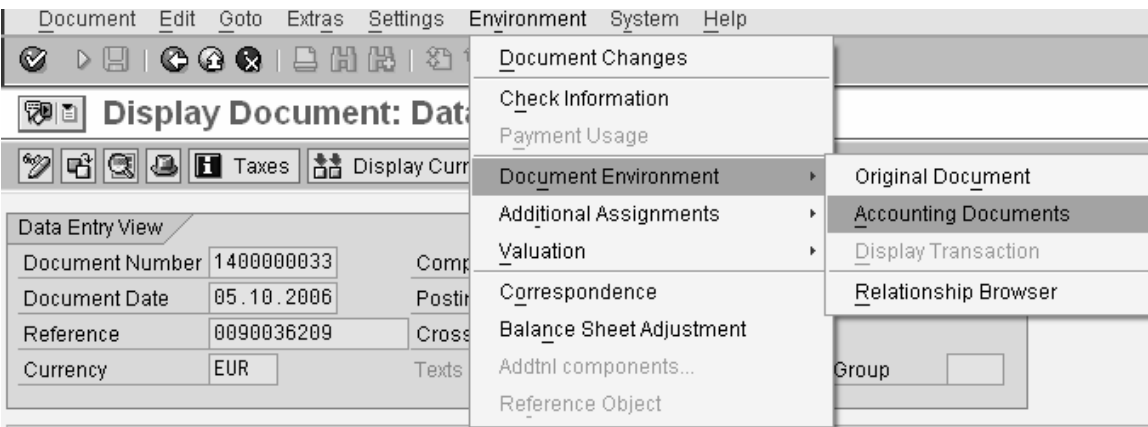

### Document relationship

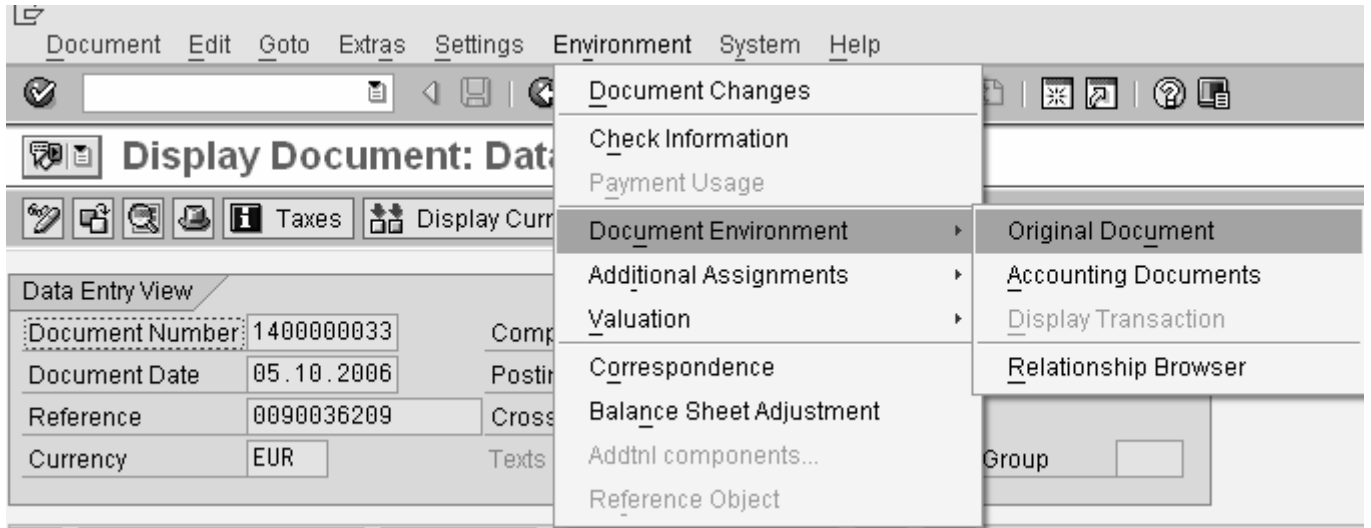

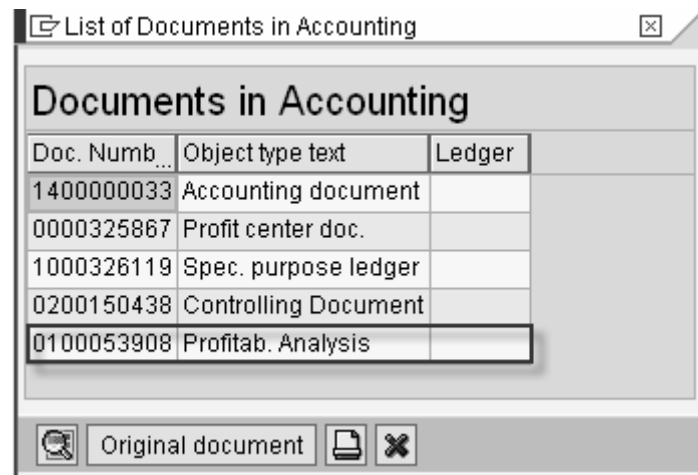

Original document takes you back to the SD invoice. Accounting documents

From accounting documents you can branch to the controlling documents.

The audit trail is complete from the BW sales report to the sales order and accounting document.

#### All related documents

#### **Document Relationship Browser**

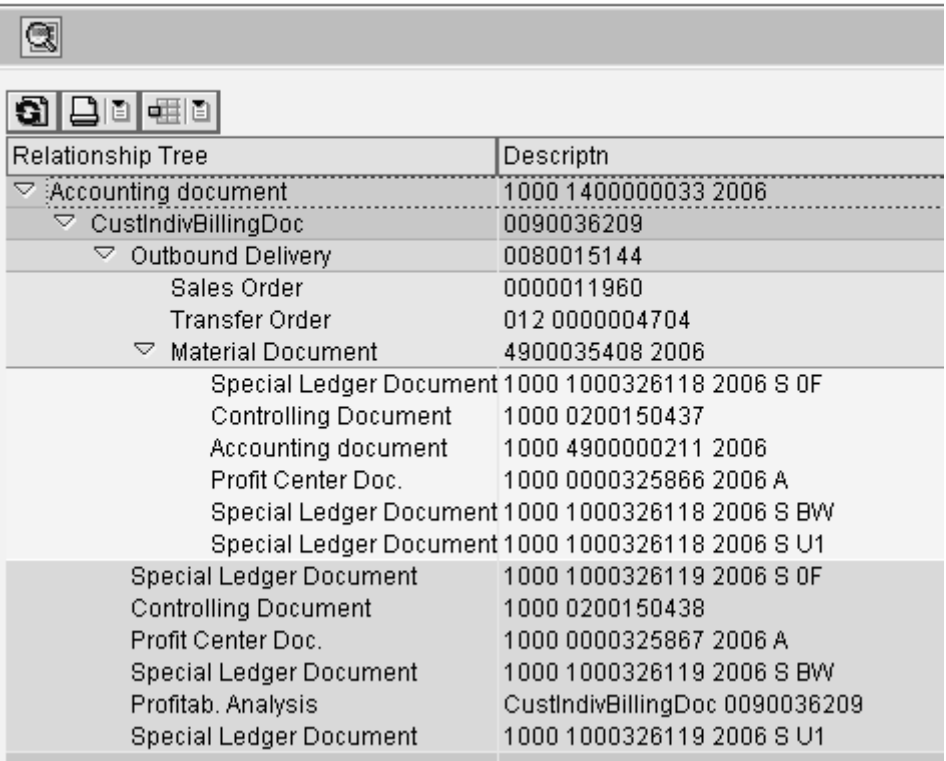

The Document Relationship Browser shows all the documents that are related to this sales order.

A complete audit trail is created.

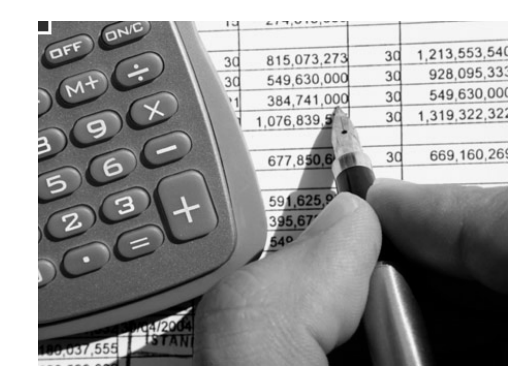

#### Results from the investigation

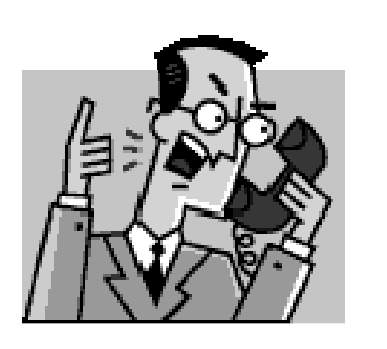

Your margin is totally correct. It is low, because your sales price is lower than the product costs. You also have some credit notes, which lower the margin.

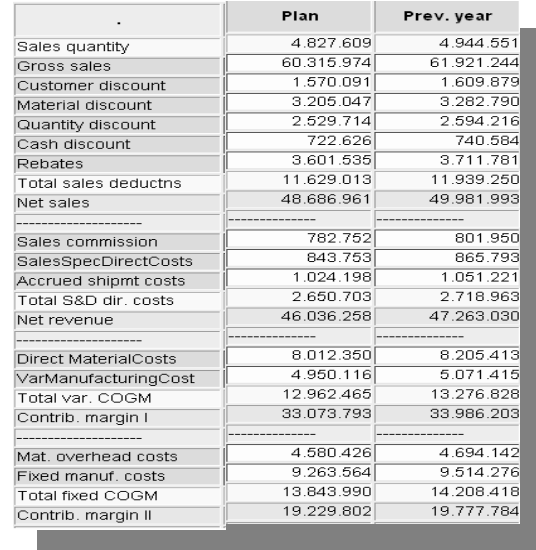

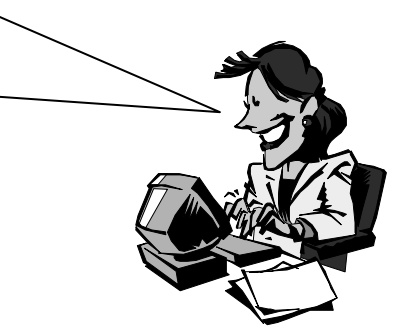